[本誌のご購入はこちら](http://shop.cqpub.co.jp/hanbai/books/MTR/MTR201808.html)

# 基板CADで今どき電子工作コーナ

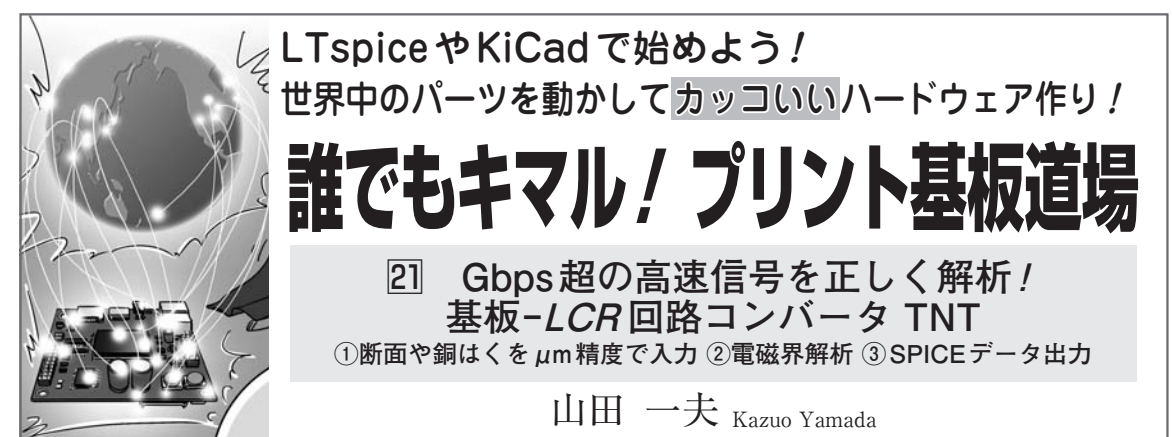

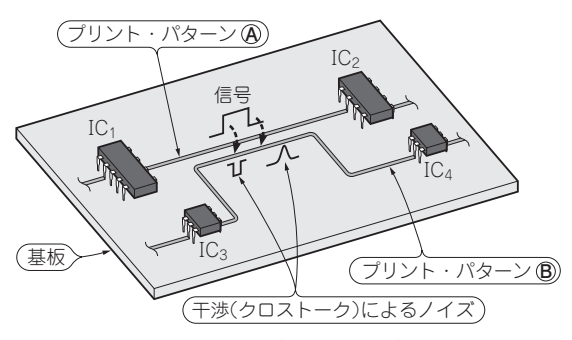

**図1 例題…線路間で信号干渉**(クロストーク)**が発生する基板** 信号が変化するプリント・パターン**Ⓐ**の近くに通っているプリント・ パターン**Ⓑ**にノイズが誘起される.回路図では線路の間隔やクロスト ークについては記載されてない.本稿では,線路間を解析し,プリン ト・パターンの回路モデルを抽出するソフトウェアTNTを紹介する

## **● 基板の断面形状を入力すると回路モデルが出力 される**

 本稿では,任意の線路断面形状を入力することで プリント・パターン間の回路モデルを出力してくれ るフリーのソフトウェアTNTを紹介します.

**図1**に例題基板,**図2**に**図1**のプリント・パター ンの断面を示します.回路図上には,線路間の距離 や結合の状況は示されていません.**図2**に示すよう な線路幅や間隔、厚みを入力することによって、回 路図上には現れない寄生コンデンサや寄生相互イン ダクタなどを回路モデル化するソフトウェアとして, 本誌2016年9月号でLC−Calcを紹介しました.

 TNTは,LC−Calcでは設定できない**図2**(**a**)のよ うな台形の銅はくパターンも回路モデル化できます. 線幅が0.2 mmのように狭くなると、銅はくパター ンは台形部分が目立つようになります. 間隔が 3 mm以下になり,信号がGHzを超えると,断面形 状によって特性インピーダンスが変わり回路が誤動 作したり,ノイズ・レベルが規格に入らなかったり するので,銅はくを正確な形状で入力することは重 要です.

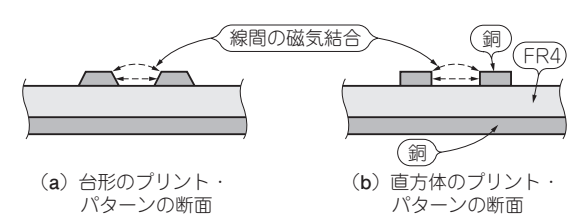

**図2 線路間の電磁気結合の影響はプリント・パターンの断面形 状で異なる**

配線幅が 0.2 mm以下では(**a**)に示すような断面になる.配線間も 0.2 mm程度では線間結合電磁界が強くなる. 配線幅, 間隔がともに 狭いときは,プリント・パターンを台形として考え,特性インピーダ ンス,クロストークへの影響などを求める必要がある.TNTは両方 の断面の解析に対応する

 TNTで抽出した回路モデルは,**図3**に示すよう に電子回路シミュレータLTspiceに組み込み, 過渡 解析を実行できます(**図4**).複数のプリント・パタ ーンと所望の回路を組み合わせて解析できるので, GHz超のRFアンプ,HDMIやUSBなどの高速ディ ジタル基板作りにも活躍してくれます.

## TNTのメリット

### **① 64ビット Windows OSで動作する**

 参照導体と断面が一様の線路を信号が伝わるとき, 2D断面の電磁界解析からプリント・パターン間の回路 モデルを抽出するソフトウェアとして,TNTがありま す.MMTL(the Multilayer Multiconductor Transmi ssion Line)というオープンソース・ソフトウェアのフ ロントエンドがTNTとなっています. 本ソフトウェ アは64ビット Windows OSでも動作します.前述の LC−Calcは64ビットWindows OSには対応していま せんでした.

#### **② 2次元断面から伝送線路間の結合を計算してくれる**

 基板の2D断面形状を入力するだけで,GND基準面 上の複数の導体で構成される伝送線路のパラメータが

186 【講師】山際 伸一 氏,7/14(土) 32,000円(税込み) http://seminar.cqpub.co.jp/ **トラソシスタ技術** 2018年8月号 【**セミナ案内**】実習・Raspberry Pi3ではじめるIoT超入門[教材基板付き] Webアプリ, 外部デバイス制御から Android連携まで